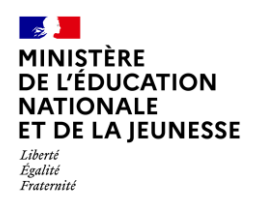

## **Livret Scolaire Unique du CP à la 3**

# **PARAMÉTRAGE PAR CLASSE**

**Chef d'établissement Saisie directe & Import**

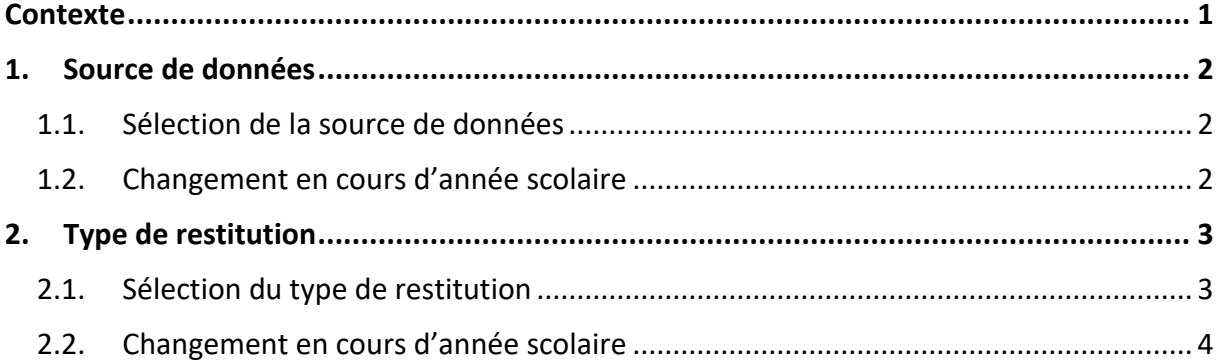

### <span id="page-0-0"></span>**Contexte**

Deux possibilités pour compléter le LSU :

- ✓ **Import :** les données relatives aux évaluations sont saisies dans SIECLE Évaluation ou dans un logiciel d'un éditeur privé, puis importées dans LSU,
- ✓ **Saisie directe :** les données des bilans sont directement saisies dans l'application LSU.

Pour chaque classe, sont définies :

- ✓ **La source de données :** par import ou par saisie directe,
- ✓ **Le type de restitution des acquis scolaires :** par notes (avec ou sans moyenne de classe), par objectifs d'apprentissage ou par autre positionnement sur une échelle de  $1$  à  $4$ .

**Le choix entre les deux sources de données doit s'opérer au plus tôt**, car le changement de paramétrage en cours de campagne a des conséquences :

- ✓ En mode import : les données importées ne pourront pas être modifiées dans l'application LSU,
- ✓ En mode saisie directe : le passage au mode import entraînera la **suppression** de tous les bilans non verrouillés.

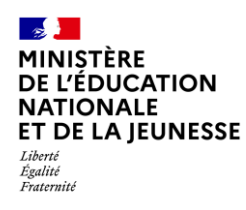

## <span id="page-1-1"></span><span id="page-1-0"></span>**1. Source de données**

#### **1.1. Sélection de la source de données**

Deux choix sont possibles pour compléter le LSU : l'import ou la saisie directe. Par défaut, les classes sont paramétrées en import.

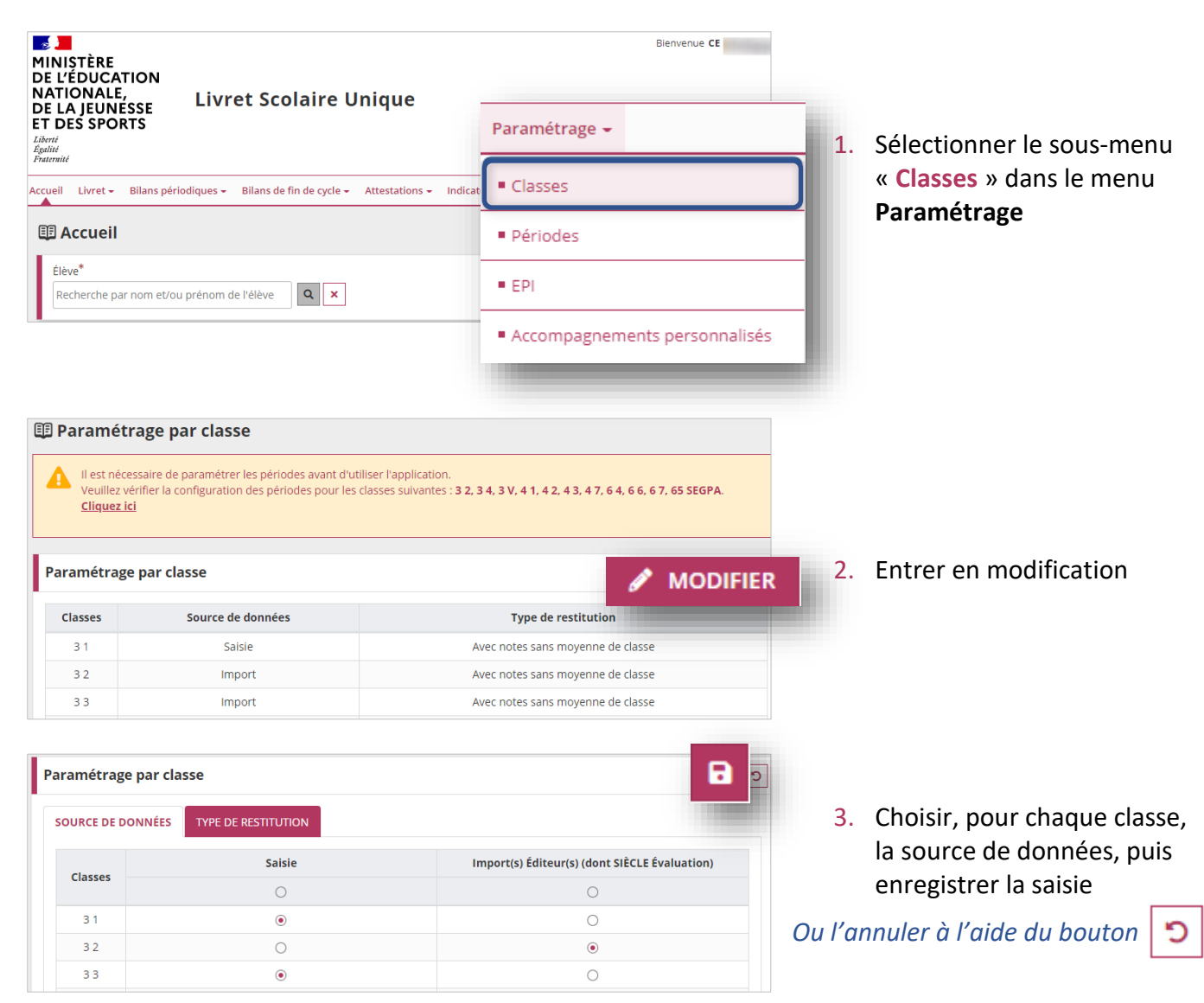

#### <span id="page-1-2"></span>**1.2. Changement en cours d'année scolaire**

À titre exceptionnel, il est toujours possible de modifier la source de données durant l'année scolaire. **Cette opération doit être réalisée avec la plus grande vigilance.**

Dans ce cas :

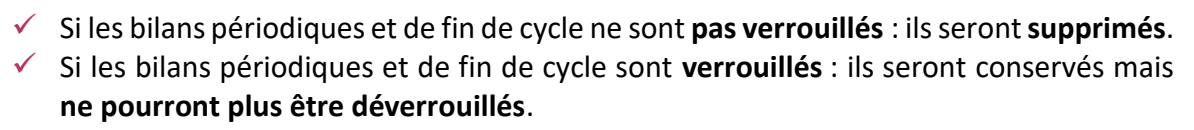

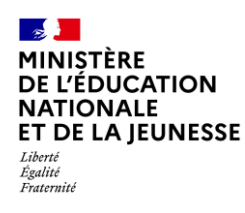

# <span id="page-2-0"></span>**2. Type de restitution**

#### <span id="page-2-1"></span>**2.1. Sélection du type de restitution**

Le paramétrage du type de restitution définit l'affichage de l'évaluation dans les bilans périodiques, que ce soit en import ou en saisie directe. Par défaut, les classes sont paramétrées en restitution avec notes sans moyenne de classe.

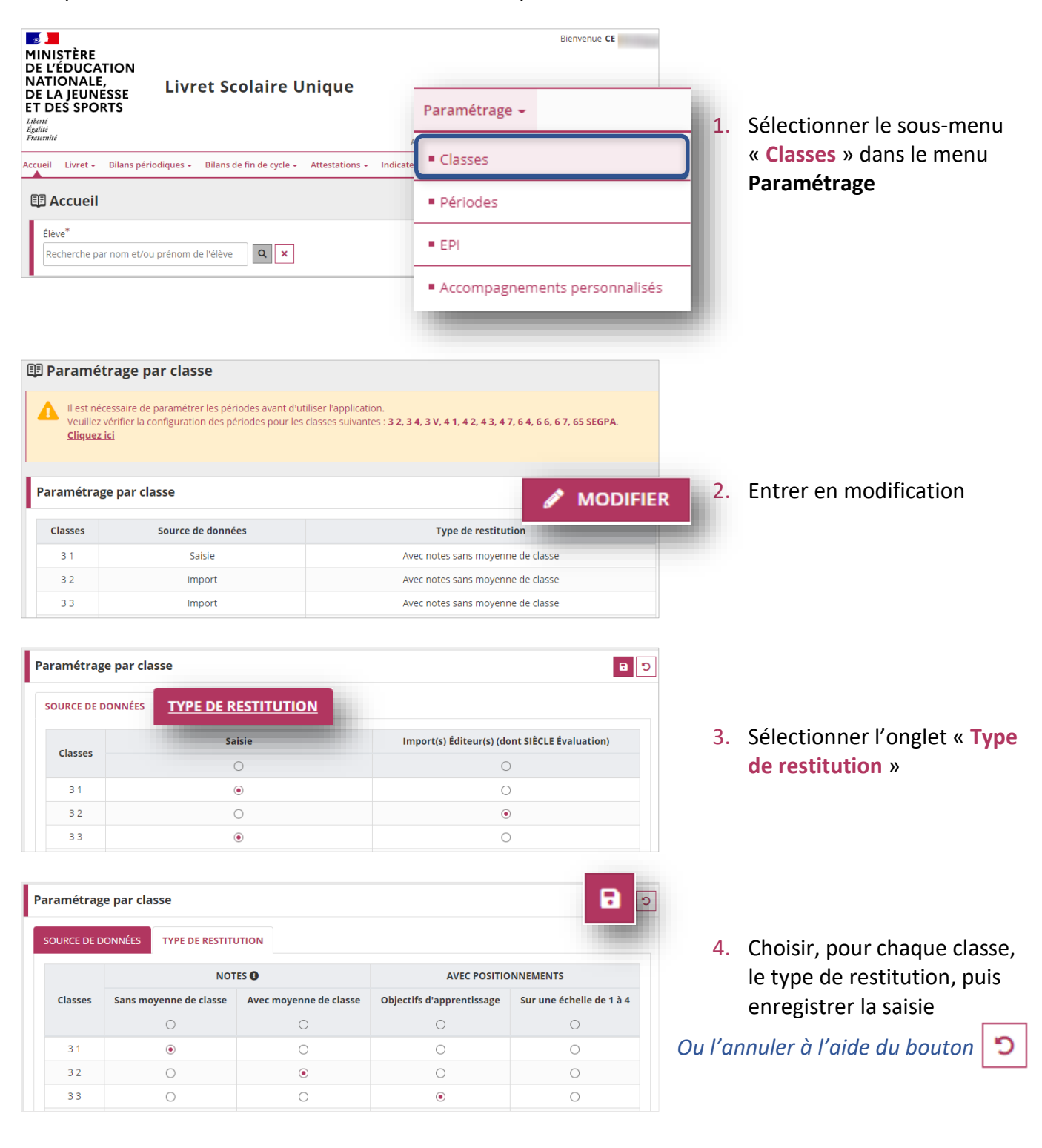

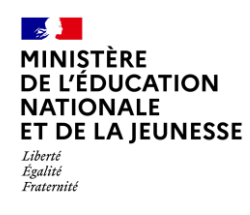

#### <span id="page-3-0"></span>**2.2. Changement en cours d'année scolaire**

À titre exceptionnel, il est toujours possible de modifier le type de restitution durant l'année scolaire.

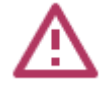

Dans ce cas, pour les bilans périodiques **non verrouillés** :

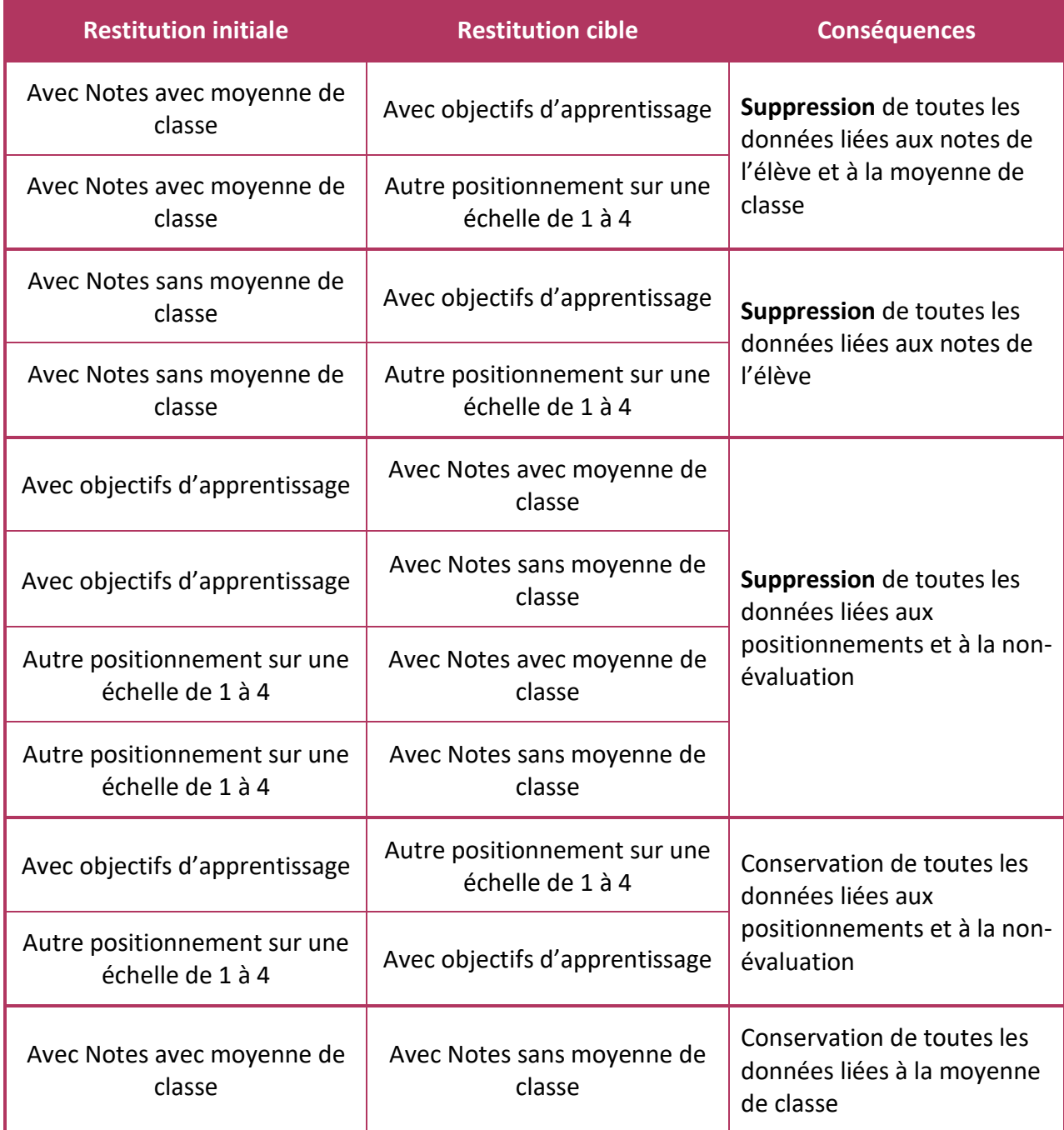